## **INSIDE THIS ISSUE**

#### **( 3 P a g e s )**

- Research Highlight: **Rocket Propulsion with Detonations: A Numerical Simulation Study**
- HPC Article Series: **Python Package Management Using Conda — Part-2 Creating Environments and Installing Packages**
- $\blacklozenge$  **ANTYA Updates and News:**  Nvidia HPC-SDK and OMFIT USER QUOTAS UPDATE
- ANTYA HPC Cluster Computational Resources
- ANTYA HPC Users' Statistics— JULY
- Other Recent Work on HPC (Available in IPR Library)

**T** he rising interest in space travel has resulted in an

intensifying effort from the international community to develop robust rocket propulsion systems. Combustion flames, generally seen in daily life, progress via heat conduction and mass diffusion, and are called deflagration. A shock-driven mode (Detonations) of combustion is also possible, in which high-pressure shock compresses gases and dissociates the molecules of gases leading to the ignition of a combustible mixture that rapidly releases energy behind shock front and this energy sustains the shock wave . Detonation wave moves with supersonic speed, hence there is very little time for any motion making the process nearly isochoric. This is advantageous as isochoric processes are thermodynamically efficient. Pulse Detonation Engines (PDE) is a futuristic propulsion system [1], aimed to tap the higher thermo dynamical efficiency of the detonations. In PDE, detonations are formed in a pulsed manner by injecting a fuel-air mixture and igniting it repeatedly. Ignition is provided as a spark and detonation is formed by a process called Deflagration to Detonation Transition (DDT). With each pulse of detonation exhausting from the engine chamber, an impulse is imparted to the chamber and a push is provided to the rocket. With a high enough frequency of operation, a substantial thrust can be generated.

Simulations are performed to study this process

using an in-house modified CFD code based on Conchas-Spray. The additions in the code include the fuel models (Diesel, Propane,

ATF Vapor, ATF Droplets), spark ignition mechanism, routine for time dependent thrust etc. Equations for mass, momentum, and energy conservation are solved by the finite difference method on a mesh in the 2D domain having azimuthal symmetry. A full set of the equations are reported in previous studies [2]. In this study, the fuel-air mixture is considered in stoichiometrically correct ratio inside a cylindrical chamber, and spark is provided as a heat source for a few microseconds at one end of the chamber. Deflagration is started by a spark ignition, which transfers into detonation after the DDT process. Turbulences in the flow accelerate the DDT process. To enhance the level of turbulence, some blockages are also used in the chamber, which are called DDT enhancement devices. As seen in the pressure plots (Fig. 1), initially flame (till 1.2 ms) propagates slowly and then the pressure at the flame

# *GAṆANAM* **([गणनम](https://www.shabdkosh.com/dictionary/sanskrit-english/%E0%A4%97%E0%A4%A3%E0%A4%A8%E0%A4%AE%E0%A5%8D/%E0%A4%97%E0%A4%A3%E0%A4%A8%E0%A4%AE%E0%A5%8D-meaning-in-english) ्)**

### **HIGH PERFORMANCE** *COMPUTING* **NEWSLETTER INSTITUTE FOR PLASMA RESEARCH, INDIA**

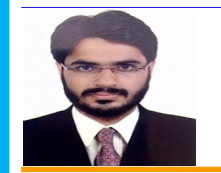

#### **Rocket Propulsion with Detonations: A Numerical Simulation Study**

**Sunil Bassi (SO-D, Multidisciplinary Research Division, IPR)** *Email: sunil.bassi@ipr.res.in*

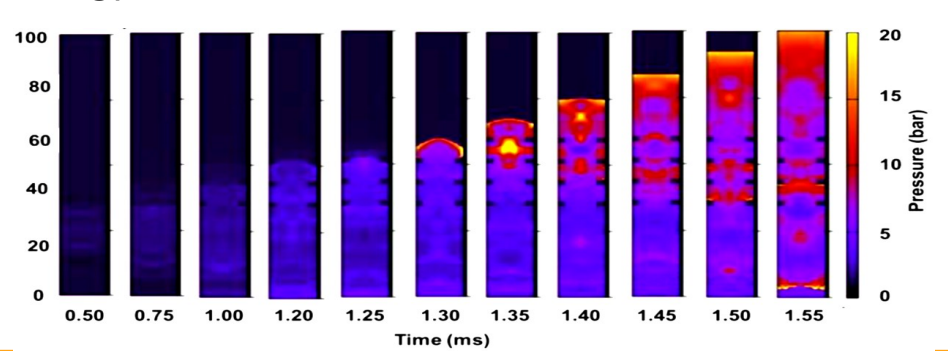

**Figure 1: The deflagration flames accelerate as it move forward in the chamber, as the rate of chemical reactions increases with temperature. Further, the turbulences develop in the flow and they accelerate the flame propagation.**

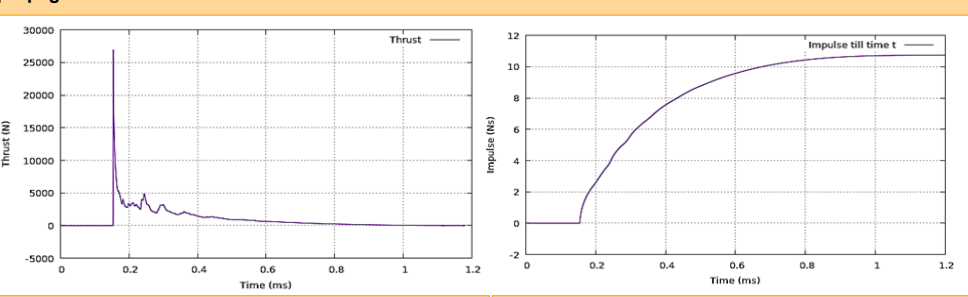

Figure 2: Magnitude of time dependent thrust during the Figure 3. Impulse imparted to the rocket till time 't'. exhaust process. Thrust remains zero till the detonation *Impulse remains zero before the exhaust starts.* It wave is away from the open end and then a sharp peakbecomes constant when all the burnt products exit<br>appears when shock front crosses the open end. Sharpthe chamber and chamber returns to initial ambient **peak also signifies that the shock front is spatially very conditions of temperature and pressure.thin.**

tion wave and burnt mixture behind it begin to exit the chamber. Detonation wave and burnt mixture behind it exits the chamber

front rises. The curved shock at the flame front is formed and quickly accelerates to form a fully developed detonation wave within 0.2 ms of the appearance of the shock front. After 1.55 ms, the detona-

*"The modified CFD solver based on Conchas-Spray can be useful in the design and development of detonation-based rocket engines to harness the higher thermodynamical efficiency of detonations."*

> which produces the thrust. The time-dependent thrust produced during the exhaust is calculated at the open end by integrating the mass flow rate and adding pressure difference contribution into it. General thrust equation [3] is solved at the open end which is given by:

$$
T = \dot{m}u + (P_f - P_o)A
$$
  

$$
T(t) = \sum_{i=1}^{t=n} 2\pi \rho_i u_i u_i + \sum_{i=1}^{t} (P_{if} - P_o) 2\pi r_i du
$$

Time average thrust of the engine is cal. by:

$$
T_{avg} = \frac{1}{T_c} \int_0^{T_c} T(t) dt
$$

The peak in the thrust-time (Fig. 2) graph appears when the detonation front just exits the chamber because pressure and fluid density are maximum at

the detonation front. The total momentum imparted by the exhaust till time 't' is observed from the impulse time graph. As the thrust approaches zero at the end of the operation cycle, the impulse (Fig. 3) settles to a constant value. The net impulse produced in one cycle in the simulated operation cycle is 10.73 Ns. By dividing it by known weight of the fuel used in one cycle, fuel specific impulse if found to be 1960.3 s. The time averaged thrust  $T_{avg}$  produced by numerical engine for a frequency of operation 8 Hz  $(T<sub>c</sub> = 125 \text{ ms})$  comes out to be 85.84 N approximately. These numbers match with reported experimental studies in literature [4].The geometry currently under investigation is for small prototypes and not much payload is expected. The thrust level is sufficient only for testing on ground tracks.

#### **References:**

- *1. Kailasanath, K., "Review of Propulsion Applications of Detonation Waves," AIAA Journal, Vol. 39, No. 9, pp. 1698-1708, 2000.*
- *2. Bassi, S., Soni, S., & Chaturvedi, S. (2019). Effect of Fuel Distribution on the Onset of Detonation in Gaseous Octane Air Mixture. Defence Science Journal, 69 (1), 31-36.*
- *3. https://www.grc.nasa.gov/www/k-12/airplane/ thrsteq.html.*
- *4. E. Wintenberger, J.M. Austin, M. Cooper, S. Jackson, and J.E. Shepherd, Impulse of a Single-Pulse Detonation Tube, GALCIT Report FM 00-8, Graduate Aeronautical Laboratories California Institute of Technology Pasadena, CA 91125, U.S.A.*

## **I** S SUE 9 AUGUST 2021

#### **Python Package Management Using Conda — Part-2 Creating Environments and Installing Packages**

Rather than installing software system-wide, wouldn't it be great if we could install python package dependencies separately for each project. Conda environment allows us to have project-specific packages without having any conflict. One can create as many project-specific environments as needed in ANTYA in the user area without admin privileges and easily activate or deactivate environments to switch between them. In this part-2 of the Conda series, we will cover how you can create an environment and install packages inside that environment on ANTYA with an example.

#### **What is Conda Environment ?**

A Conda environment is a directory that contains a specific collection of packages that you have installed and if you change one environment your other environments remain unaffected. Further we will see in the next issues how Conda environment files can be shared to recreate/reproduce an environment on a remote server.

#### **Why use Conda Environment ?**

It is often impossible to install different versions of the same python package in a single module or at the same time. One solution could be to have multiple modules for different versions of the packages but this would result in complex dependencies that should not really exist. Creating isolated Conda environments is the best practice we should follow.

#### Example Project: Implementation in ANTYA

Suppose you have a python code for a research problem that takes > 24 hours for a single run and you have explored that *"numba—a python compiler"* could help you in speeding up simulation. Now, you want to install numba without disturbing the existing packages which you are already using for the simulation.

*# Conda basic is available by default for all ANTYA Users and there is no need to load any module. Create the project name with Conda [user@login1 ~]\$ conda create --name numba-project*

*# Now activate the created environment*

*[user@login1 ~]\$ conda activate numba-project*

*# This will activate the environment and your shell would show you are inside the environment. Now check the available packages in environment (numba-project) [user@login1 ~]\$ conda list*

*#Since there are no packages installed, this will not list any packages. Now install the required numba package (for a specific version, one can specify the version as, numba=version\_no)*

*(numba-project) [user@login1 ~]\$ conda install numba*

*# This command will take few minutes to install numba alongwith the other dependencies of numba like python programming language latest release, numpy etc. Now to check the list of installed packages with version, use the following command*

*(numba-project) [user@login1 ~]\$ conda list*

*# To come out of the environment, deactivate the environment (numba-project) [user@login1 ~]\$ conda deactivate [user@login1 ~]\$* 

*# To see the list of all available/created environments. You can activate any of the listed environments using the "conda activate env-name" command and install/update any packages into the existing environment [user@login1 ~]\$ conda env list*

*# Default location of the user installed environment [user@login1 ~]\$ ls /home/user/.conda/envs/* 

*# Deleting an environment and all its packages installed within [user@login1~]\$ conda remove --name numba-project --all*

#### **ANTYA UPDATES AND NEW S**

**1. New Packages/Applications Installed**

**NVIDIA HPC SDK as** 

#### **nvhpc modules**

**A Comprehensive Suite of Compilers, Libraries and Tools having both PGI and CUDA in one single package with OpenMPI support.**

 $\Rightarrow$  **OMFIT** 

**A modeling framework for integrated tokamak simulation tasks is available on user request.**

**2. USER QUOTAS UPDATE Updated User Default Quotas**

**/home — 200 GB**

**/scratch — 10 TB**

**Users can further request for in-**

**crease in their default scratch quo-**

**tas by sending an email to HPC** 

**Team for up to 50 TB.**

**B\_z Profile of Current Vortices Formed During Intense Laser Plasma Interaction (HPC Picture of the Month)**

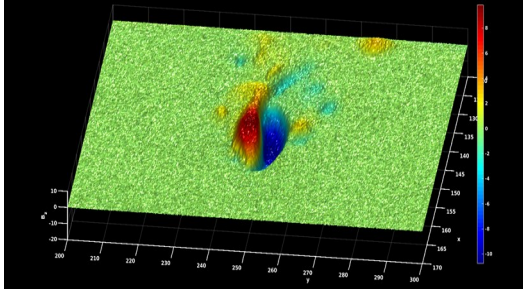

Pic Credit: **Devshree Mandal** 

**Coherent structures in plasma holds wide interest as they are robust and stable . One such coherent structure called "Current Vortices" are found to transport EM energy into denser plasma density where laser** 

**is not able to propagate while interacting with overdense plasma.**

The image was generated in Matlab with data obtained from OSIRIS 4.0 simulation run on ANTYA (OSIRIS 4.0 used under UCLA/IST-IPR OSIRIS Agreement).

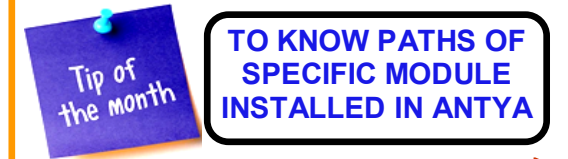

*\$ module show modulename*

## **I** S SUE 9 AUGUST 2021

## **ANTYA HPC Cluster Computational Resources**

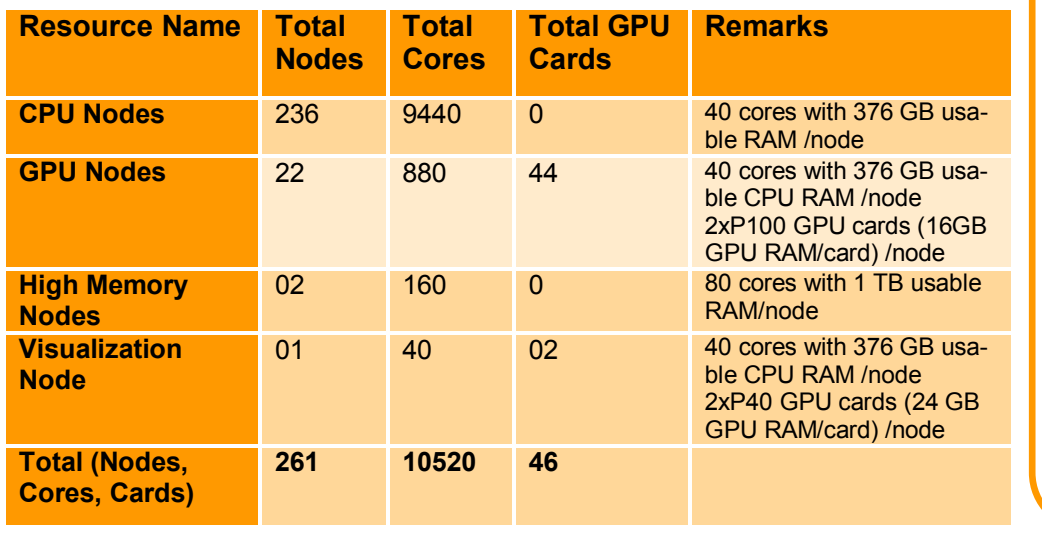

### **AN TY A HPC USERS' STATISTICS—JULY**

- **2934 Successful Jobs**
- **Top User: CPU Cores (cumulative)**

**Swapnali Khamaru**

**Top User: GPU Cards (cumulative)**

**Suruj Kalita**

**Top User: Walltime (cumulative)**

#### **Swapnali Khamaru**

- **Top User: Jobs (cumulative)**
- **Anshika Chugh**

#### **Other Recent Work on HPC (Available in IPR Library)**

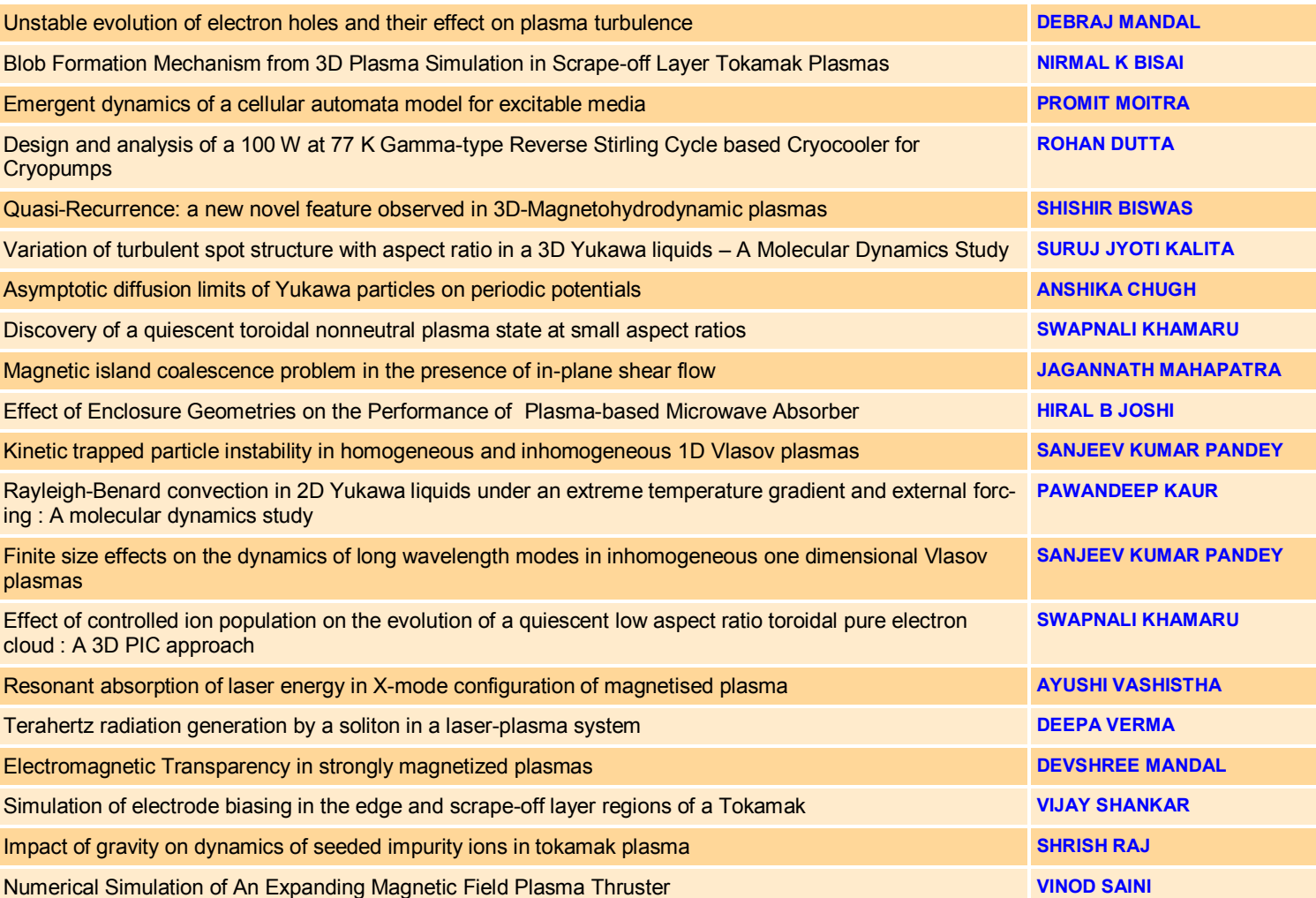

#### **Acknowledgement**

The HPC Team, Computer Division IPR, would like to thank all Contributors for the current issue of *GAṆANAM*.

**On Demand Online Tutorial Session on HPC Environment for New Users Available** *Please send your request to hpcteam@ipr.res.in.* 

**Join the HPC Users Community**  *hpcusers@ipr.res.in If you wish to contribute an article in GAṆANAM, please write to us.*

**Contact us**  HPC Team Computer Division, IPR Email: *hpcteam@ipr.res.in*

**Disclaimer:** " *GAṆANAM* " is IPR's informal HPC Newsletter to disseminate technical HPC related work performed at IPR from time to time. Responsibility for the correctness of the Scientific Contents including the statements and cited resources lies solely with the Contributors.